- 1. Visit [discordapp.com](https://discordapp.com/)
- 2. Click "Login" on the top right of the page
- 3. Click "Register"

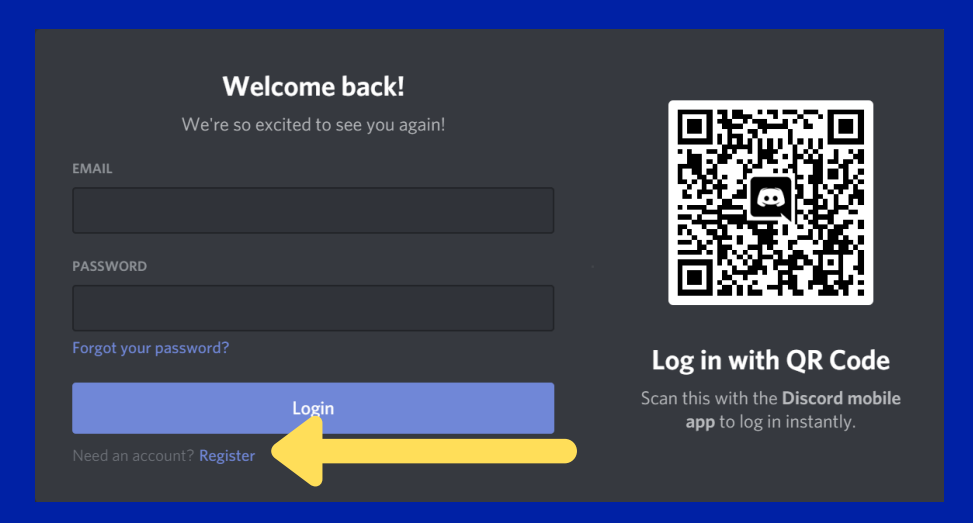

4. Create an account!

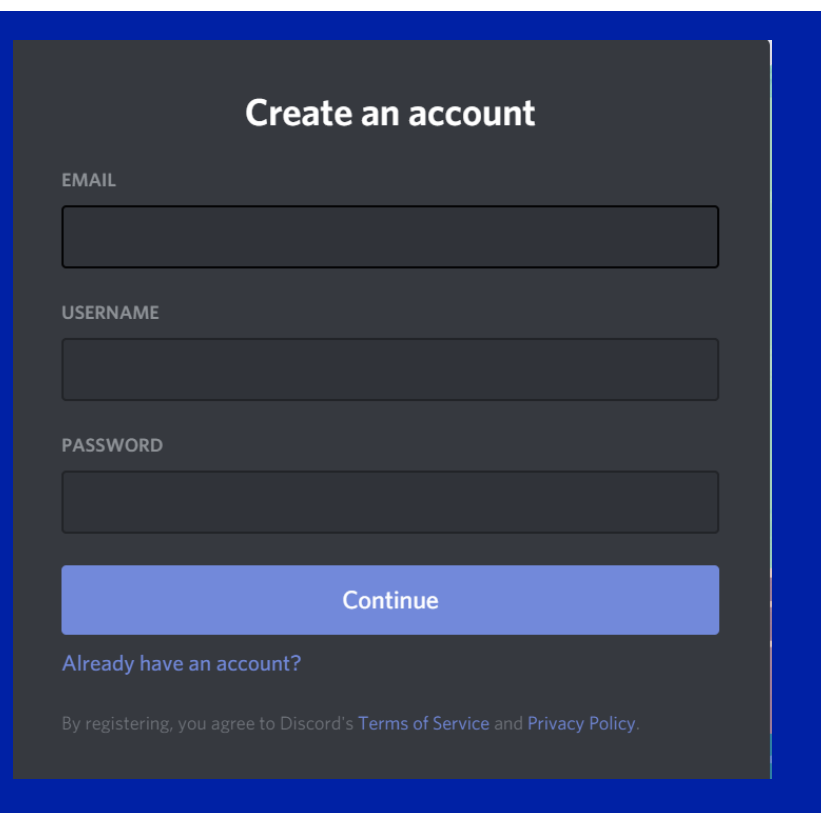

5. Once your login has been created, skip past the "Get Started" page

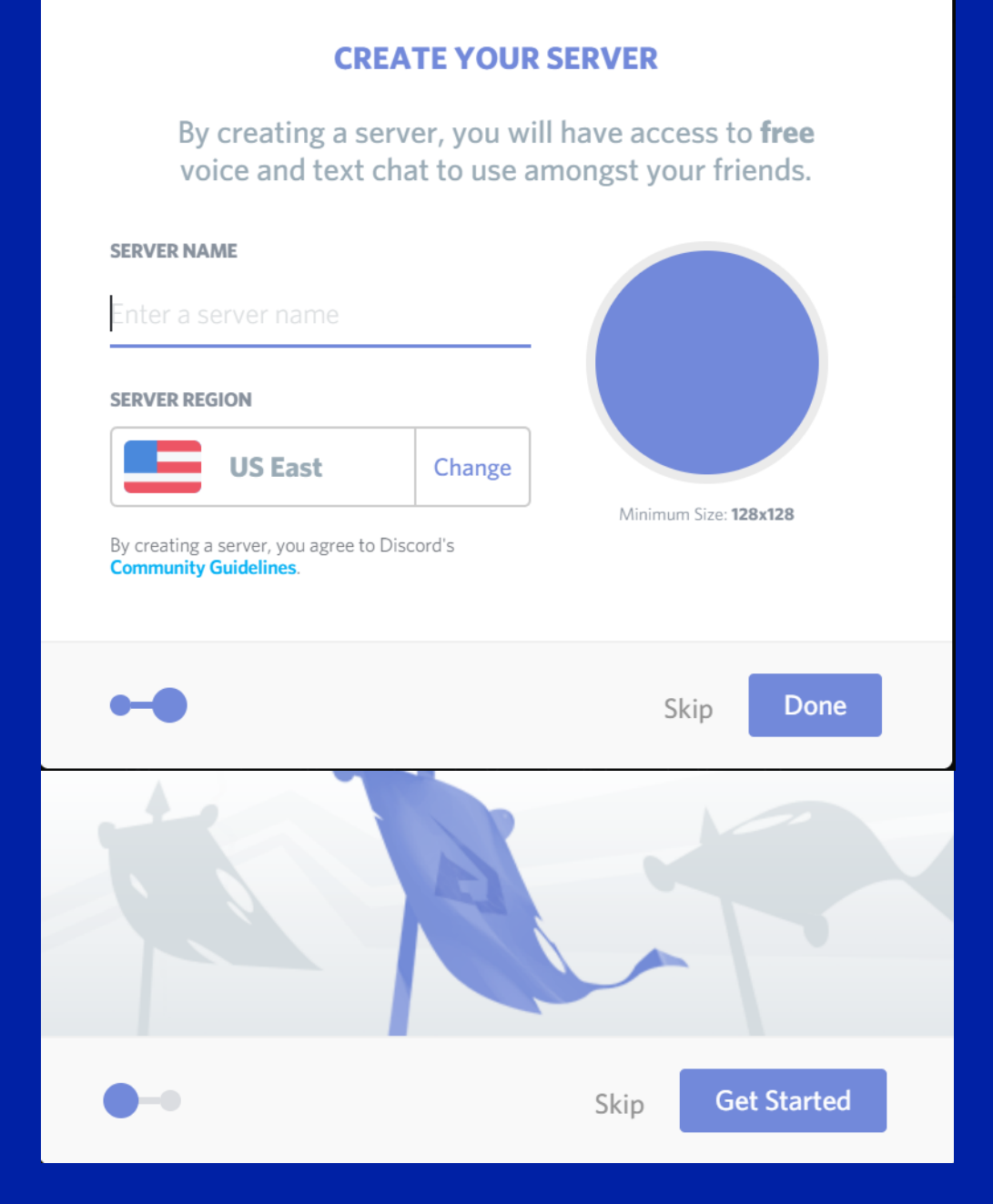

### 6. Click the + sign on the leftmost tab of the home screen

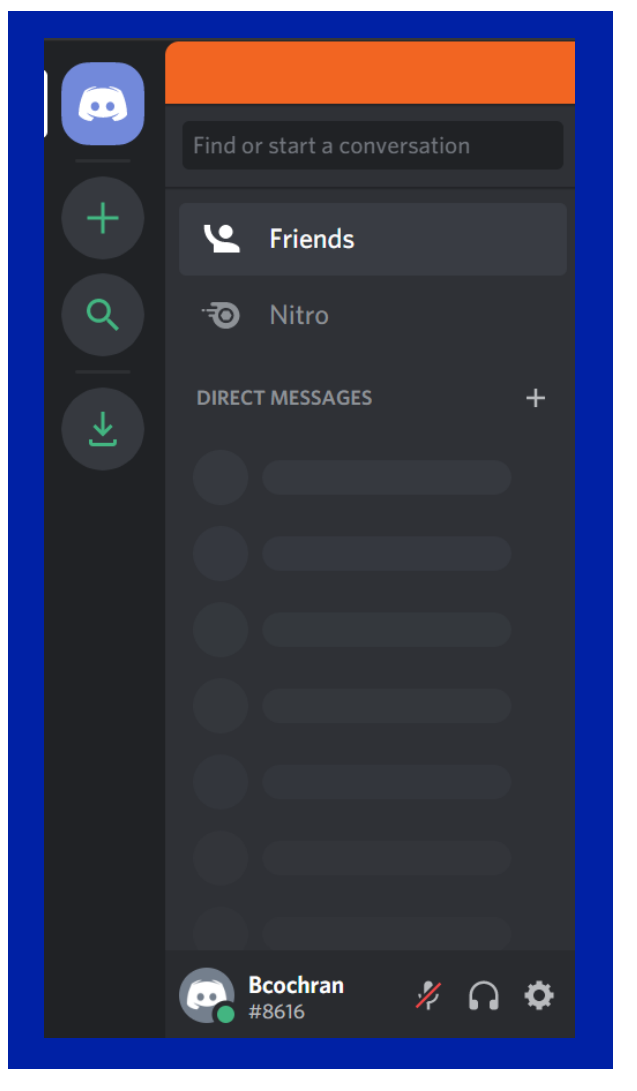

#### 7. Click "Join a Server"

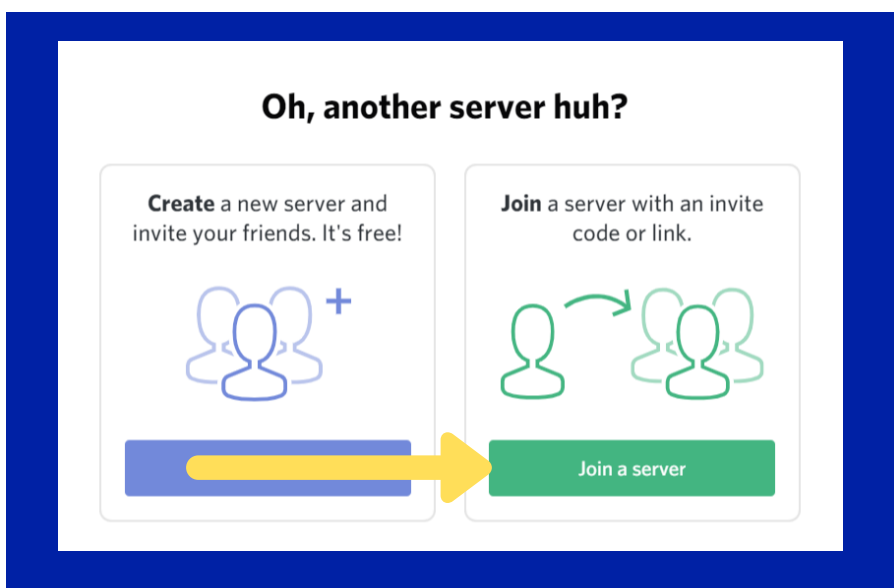

9. Simply enter the Invite Code provided by the Intramural Office to join the UF RecSports E-Sports server!

*(Invite Code will be sent to those registered on RSconnect)*

10. Want to learn more about how to use Discord? Follow along with the Youtube video below!

[Discord Tutorial](https://www.youtube.com/watch?v=LDVqruRsYtA)